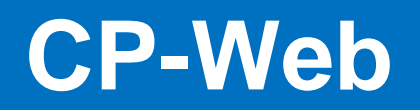

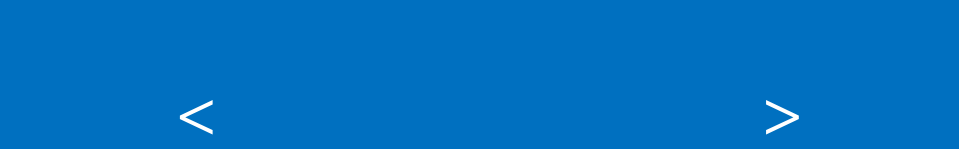

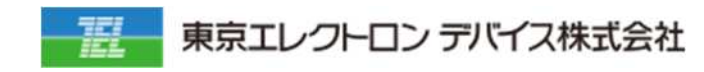

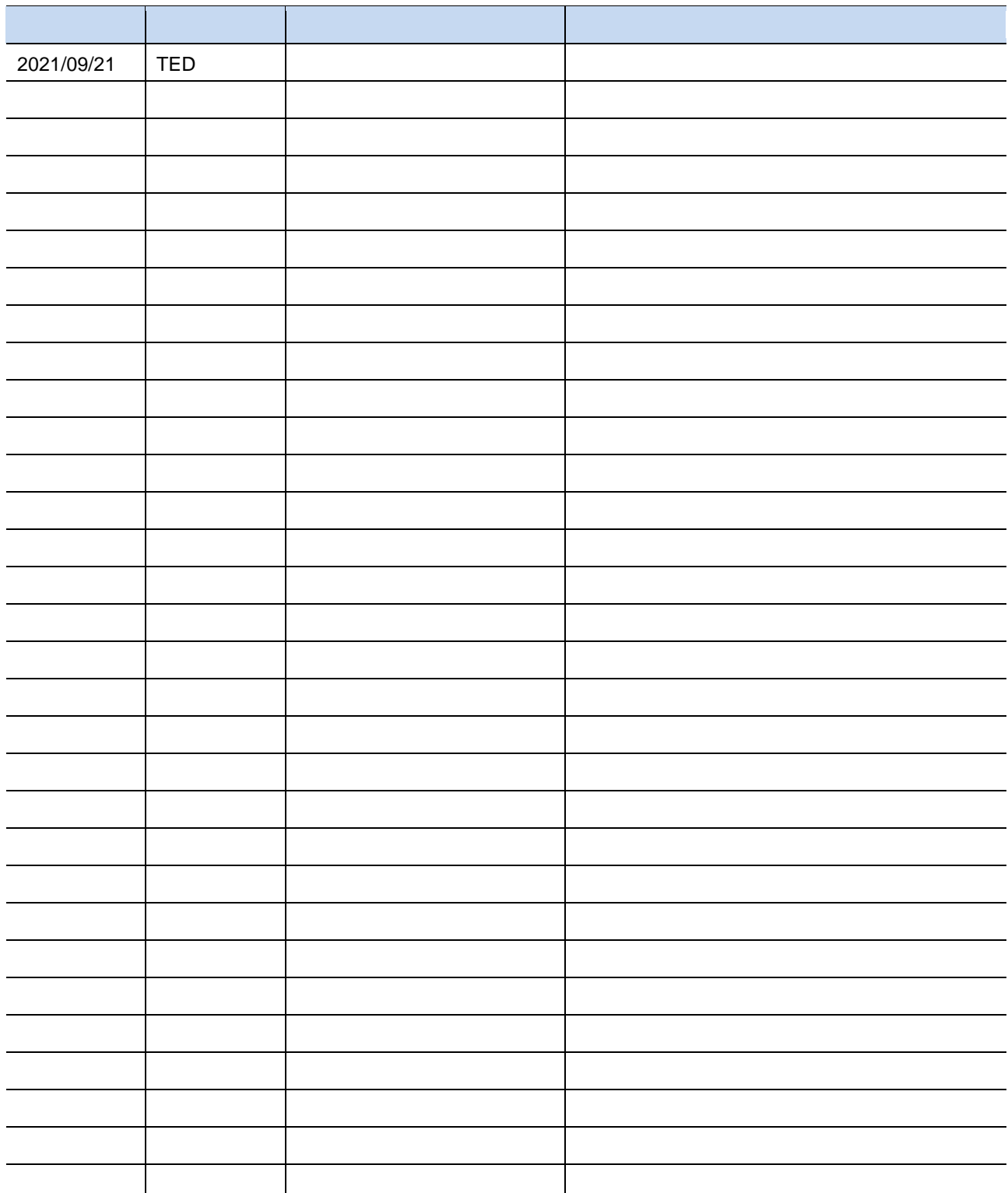

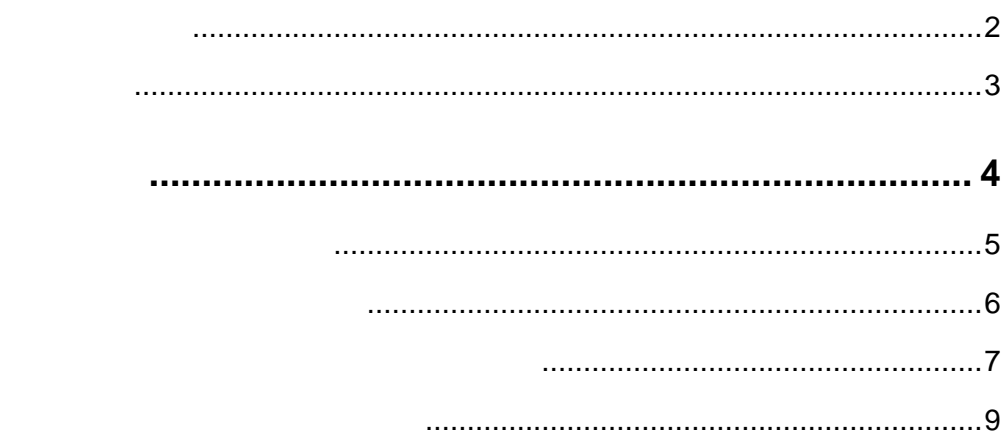

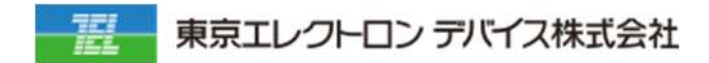

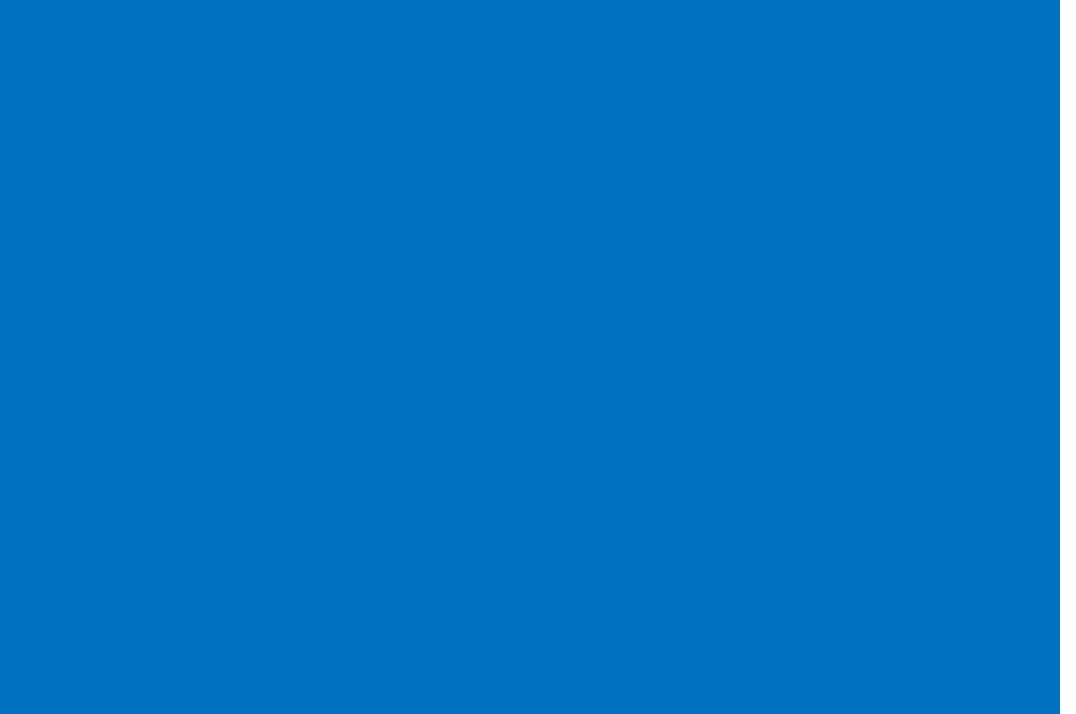

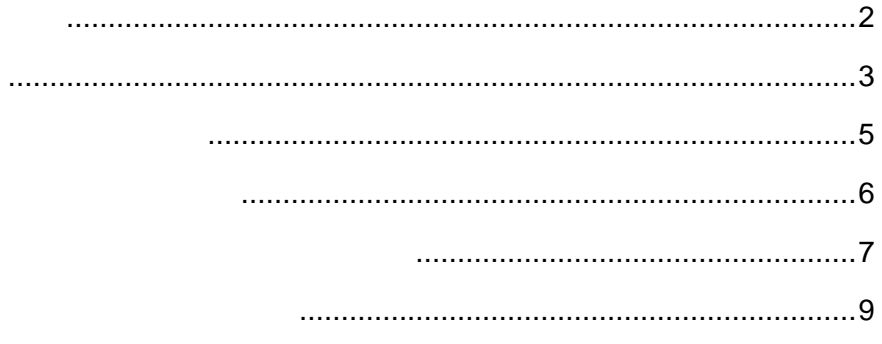

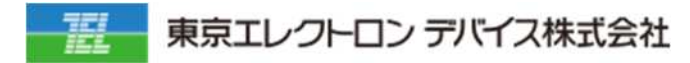

#### **1. 仕⼊管 仕⼊先情報更 メニューに遷 しま**

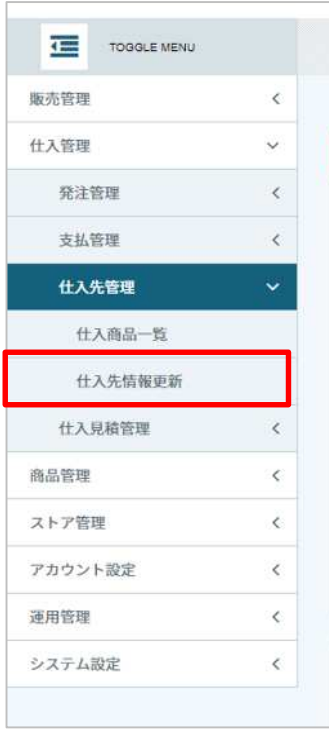

### **2. セスス そうしん ことを意図しても ことを確認しても ことを**

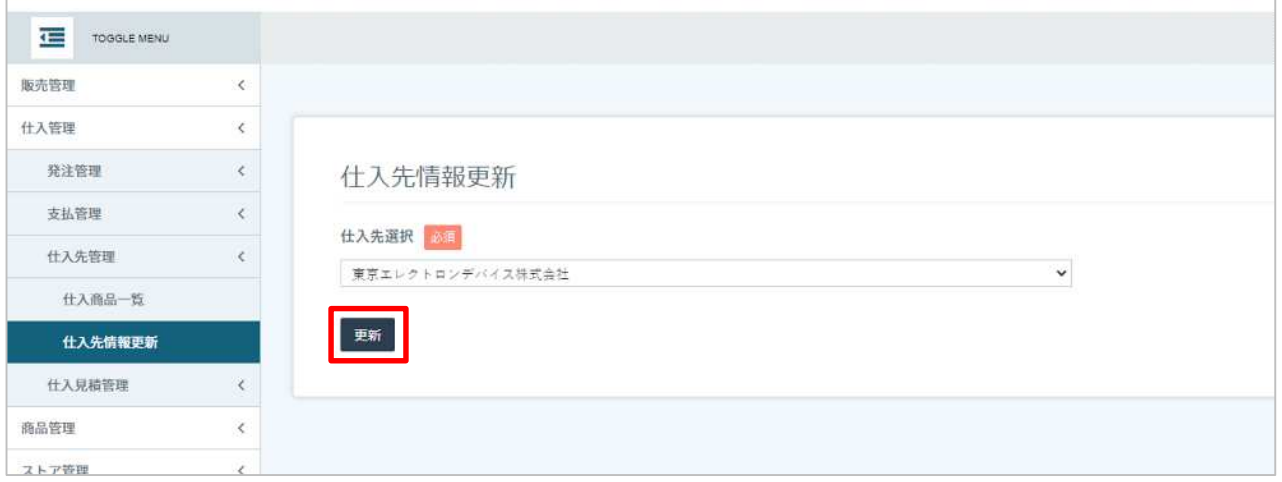

## **3. 画面右上のメニューか マイタスク 遷移しま**

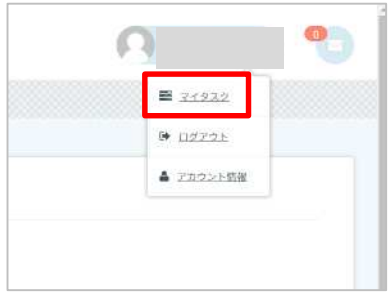

### **4. マイタスクにて仕⼊先情報更新のステータスを確 しま**

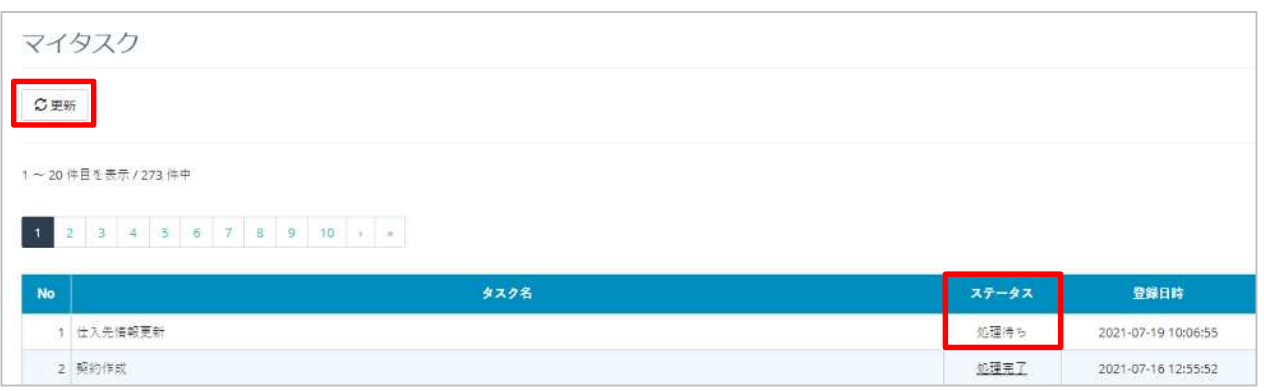

#### **1. 仕⼊管 商品一 メニューに遷 しま**

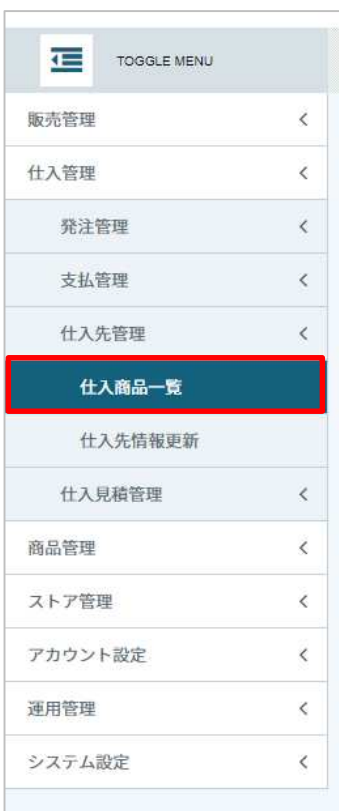

**2. ご希望の商品が一覧に表示されているか確 しま**

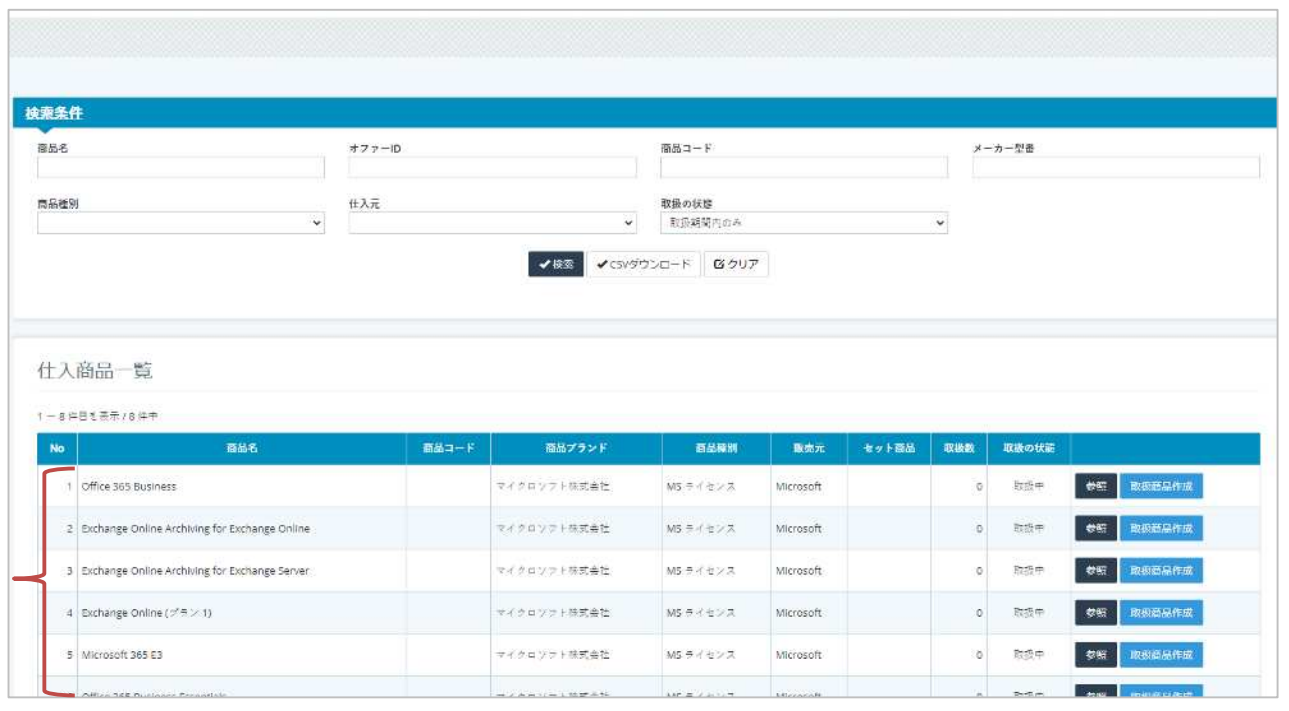

**1. 仕⼊管 仕入商品一覧メニューに遷移しま**

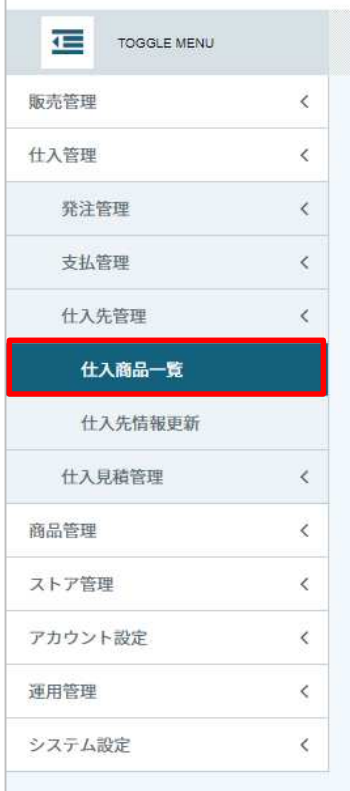

#### **2. 取扱商 登録したい商品の 取扱商品作 」をクリックしま**

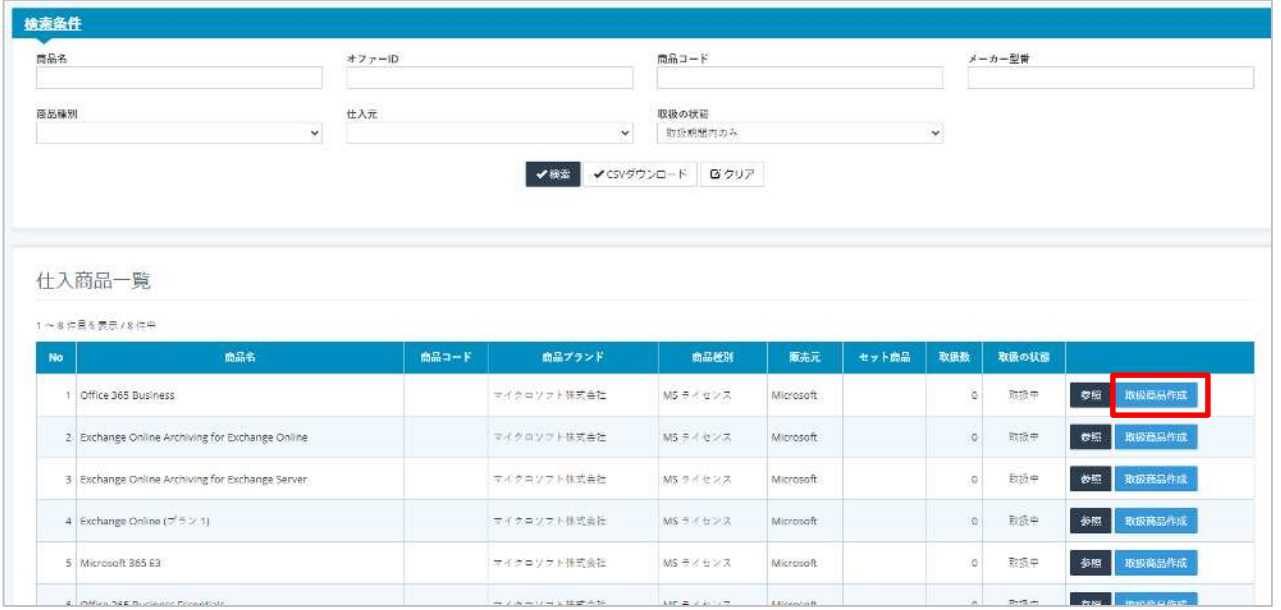

**3.** 

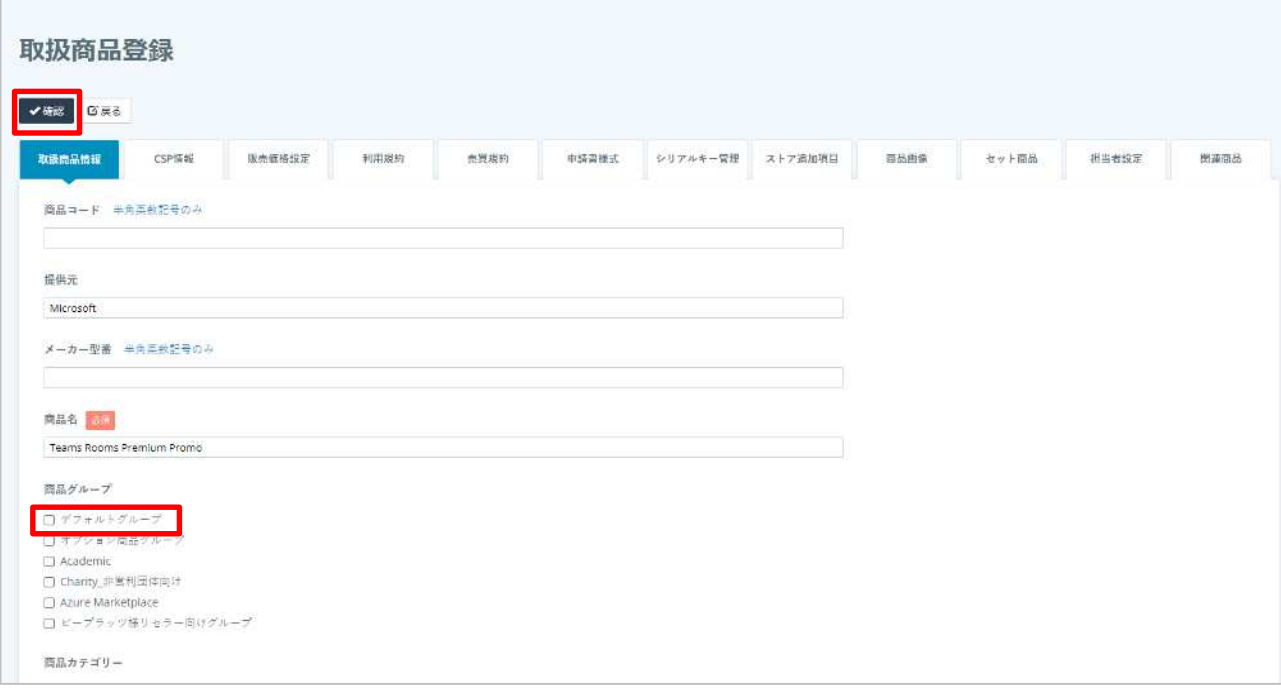

# $\overline{1}$ .

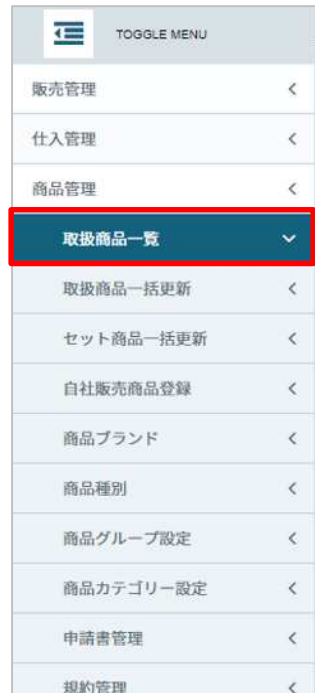

#### **2. 取扱商品に登録した商品が表示されていることを確認しま**

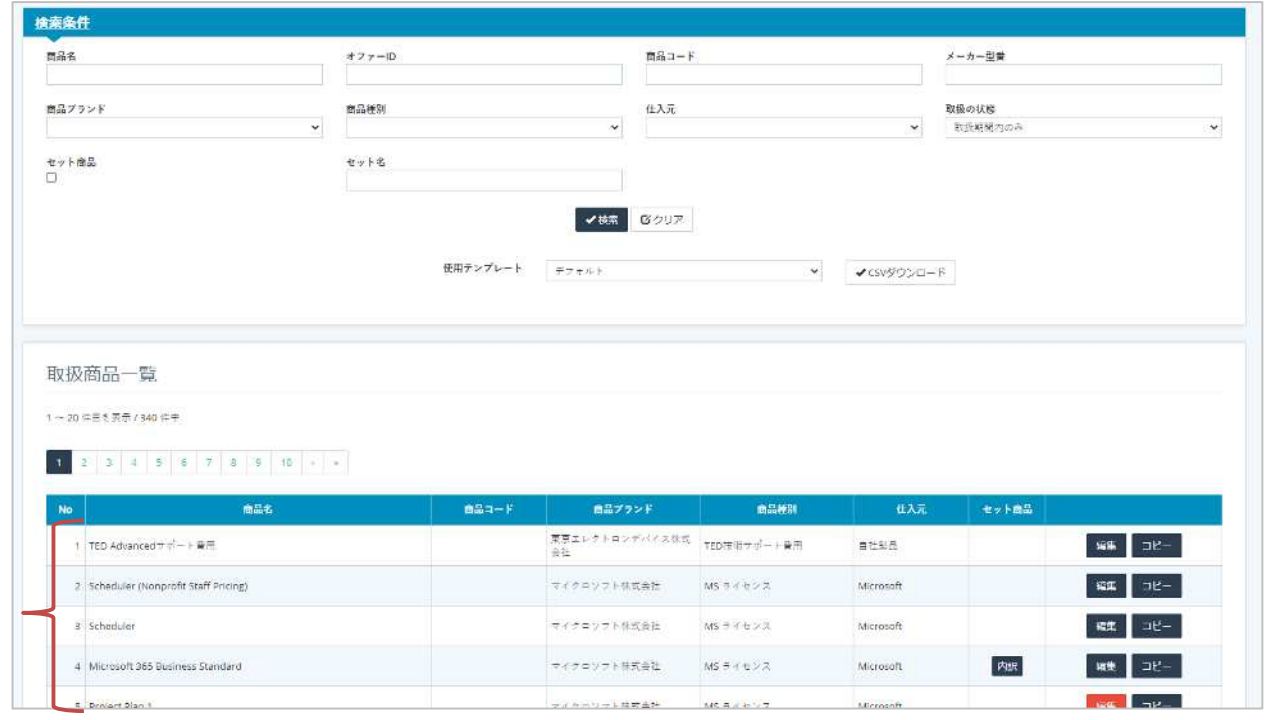

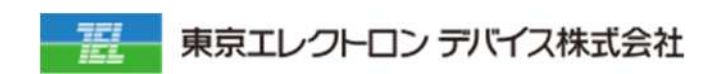

IoT

URL: <https://esg.teldevice.co.jp/iot/azure/> TEL: 045-443-4021